Chapitre I

# PRÉSENTATION DE MAPLE – CALCULS NUMÉRIQUES

# Première partie Présentation de Maple

# 1 Introduction

## 1.1 Calcul formel ?

Une calculatrice classique effectue des calculs numériques : elle mémorise et restitue des valeurs sur lesquelles elle effectue des opérations.

Les calculateurs actuels sont capables de développer, factoriser, réduire etc. des expressions symboliques, i.e. des formules mathématiques faisant intervenir des symboles formels, des variables mathématiques. Les calculs sont effectués de façon rigoureuse en respectant les règles d'algèbre, sans aucune approximation numérique.

On peut ensuite affecter aux *variables mathématiques* des valeurs numériques et obtenir un résultat numérique.

**Exemple.** Soit à résoudre l'équation  $ax^2 + 2b'x + c = 0$ .

Une résolution numérique est possible (si on a donné à  $a, b'$  et c des valeurs numériques) par exemple par dichotomie, et la **s** solution **e** est une valeur de x telle que  $ax^2 + 2b'x + c$  est très proche de zéro.

Un logiciel de calcul formel se comporte comme si l'on résolvait l'équation  $\blacksquare$  à la main  $\blacksquare$ . Il transforme l'équation jusqu'à obtenir l'expression symbolique de la solution :

$$
\frac{-b' \pm \sqrt{b'^2 - ac}}{a}
$$

Maple permet de manipuler tous les types d'objets mathématiques :

- $-$  nombres entiers, rationnels, réels ou complexes ;
- expressions symboliques du type  $X^3 + 5X 3$  ou  $\int \sin^3 t dt$ ;
- fonctions  $x \mapsto \sqrt{x^3 5}$ ;
- matrices ;
- objets géométriques, tracés de courbes;
- etc.

## 1.2 Exemple de Maple

Étudions les exemples suivants qui vont illustrer les possibilités offertes et présenter quelques-unes des notions que nous étudierons :

Démarrer Maple et taper les instructions suivantes. Observer le résultat.

```
>200!:
> ?factor ;
>factor(a^3+3*a^2*b+3*a*b^2+b^3) ;
>limit(x/ln(x),x=infinity) ;
\text{Diff}((\tan(x))^2, x) ;
\frac{\sin t(\tan(x),x)}{x}:
>solve({x-y=1,x+y=3},{x,y}) ;
```

```
\rangleseries(sin(x), x=0);
```

```
>with(linalg) ;
>A :=matrix([[1,1,4],[4,0,6],[6,8,2]]) ;
>inverse(A) ;
>with(plots) ;
>plot([t*cos(t),t*sin(t),t=0..2*Pi]) ;
```
 $\text{tubeplot}({\text{cos}(t),\sin(t),0]},[0,\sin(t)-1,\cos(t)]\}, t=0..2*Pi, \text{radius=1/4,style=hidden})$ 

## 2 Présentation de Maple

### 2.1 Session

Une session de Maple est l'ensemble de tout ce qui se passe entre le démarrage de Maple et sa fermeture. Elle est donc constituée de toutes les *entrées (input)* de l'utilisateur et de toutes les réactions de Maple, appelées sorties (output), et qui apparaissent centrées à l'écran.

#### 2.2 Interface utilisateur

Syntaxe des entrées. Chaque entrée de l'utilisateur débute après le prompt (>), se termine par un point-virgule  $( ;)$  ou deux-points  $( :)$  et est validée par la touche ENTRÉE. Pour effectuer un retour chariot dans une entrée, sans valider cette entrée, on tape MAJ+ENTRÉE. La terminaison d'une entrée par le symbole deux-points  $(\cdot)$  est réservée pour les calculs intermédiaires, pour lesquels l'affichage du résultat ne présente pas d'intérêt.

Interruption. On peut interrompre un calcul par le bouton STOP, qui n'est actif que lorsqu'un calcul est en cours. La réaction peut être lente, et ce bouton est dans certains cas sans effet. Il convient donc de sauvegarder régulièrement son travail.

#### Utilisation d'un résultat précédent.

- Le symbole pour-cent  $(\%)$  désigne le dernier résultat calculé par Maple. Attention à ne pas confondre le dernier résultat calculé (et peut être effacé de l'écran depuis) et le résultat affiché à la ligne précédente !
- Un objet peut ˆetre conserv´e dans la m´emoire de l'ordinateur en affectant une variable de l'objet en question. On peut ensuite faire référence à l'objet en utilisant le nom de la variable.
- $-$  Une très mauvaise méthode, que l'on évitera à tout prix, serait de faire un copier-coller. En particulier, coller en entrée quelque chose qui aurait été copié en sortie amène à des erreurs certaines.

 $Effectuer$  en étant particulièrement attentif à la syntaxe :

```
>3*5 :
>%/2;
>u :=0 :
>for i from 1 to 10 do u :=u+i od ;
>v : = 0 :>for j from 1 to 9 do v :=v+j od :
>^{\circ}\!\! :
```
#### 2.3 Feuille de calcul

Session/feuille de calcul. La session regroupe bien toutes les entrées de l'utilisateur et toutes les réactions de Maple, indépendement de ce qui est affiché à l'écran, et qui constitue la feuille de calcul (worksheet). C'est à cause de l'interface graphique poussée que l'on risque de confondre session et feuille de calcul, ce qui conduit parfois à des résultats qui apparaissent comme aberrants.

#### Il faut bien comprendre que c'est l'ordre chronologique de validation des entrées qui détermine le comportement du logiciel, et non l'ordre apparent sur la feuille de calcul.

C'est pour réduire ce risque de confusion, et pour pouvoir localiser plus facilement les erreurs que nous

commencerons toujours les feuilles de calcul par la commande restart, qui a pour effet de réinitialiser la session. On peut alors réexécuter chacune des entrées dans l'ordre de la feuille de calcul, et faire coïncider session et feuille de calcul.

Utilisation des feuilles de calcul. Les feuilles de calculs peuvent être sauvegardées, imprimées, exportées sous différents formats etc. On utilise pour cela le menu déroulant file.

On peut insérer dans une feuille de calcul des commentaires qui ne seront pas interprétés par Maple :

- soit en faisant précéder le commentaire du symbole  $\#$ ;
- soit en pla¸cant le curseur dans une zone de texte pur (avec la souris devant le prompt > ou par le menu insert)

## 3 Premières manipulations

#### 3.1 Fonctions de bases

Maple effectue les calculs en respectant la priorité de la multiplication sur l'addition et en évaluant en priorité les parenthèses.

ATTENTION ! à ne pas omettre le signe de multiplication.

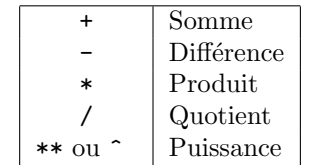

TAB.  $1$  – Principaux opérateurs sur les nombres

Essayer ces opérations sur divers exemples portant sur des entiers et des décimaux. Tester ensuite les exemples suivants puis conclure :

```
>1/2+3/7 ;
>evalf(1/2+3/7) ;
>1+\%;
```
## 3.2 Variables

On affecte une valeur à une variable en utilisant la commande  $:=$ 

Reproduire la suite d'instructions suivante pour tirer plusieurs conclusions :

```
>Var1 :=2.718 ;
>Var2 :=3.142 ;
>Var3=1.618; # Attention à la syntaxe
>Var1 ;
>Var2 ;
>Var3 ;
>Pi :=1.414 ; # Attention maj/min
>theta :=3*Pi/4 ;
>evalf(theta) ;
```
# Deuxième partie Calculs numériques

## 1 Calcul sur les entiers

Maple fait des calculs exacts, quelle que soit la taille des nombres manipulés. Nous avons déjà vu dans la première partie que Maple sait manipuler 200 ! par exemple. Les règles de priorités sont les mêmes qu'en mathématiques. Attention cependant à ne pas oublier le signe  $*$  pour les multiplications. Compléter le tableau suivant :

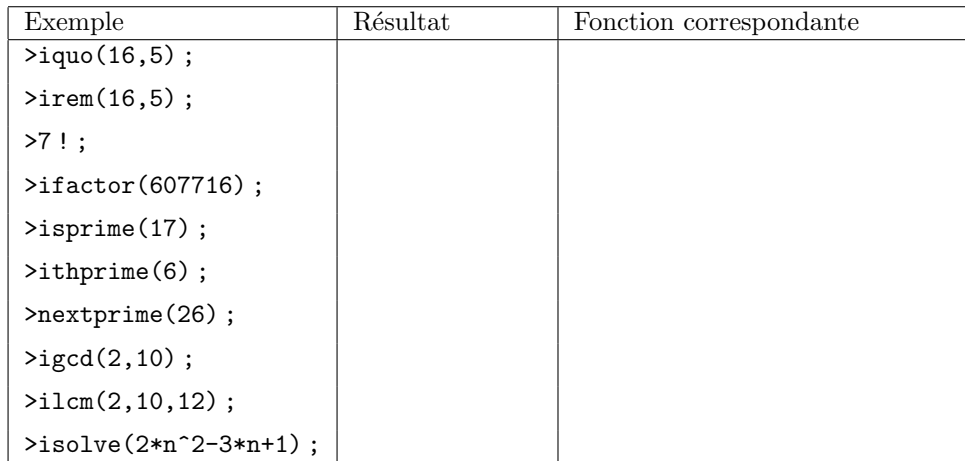

# 2 Calcul sur les rationnels

Maple travaille sur les valeurs exactes des rationnels, c'est-à-dire les considère comme quotient de deux entiers. Il simplifie la fraction quand c'est possible.<br>Compléten la tableau suivant :

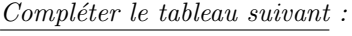

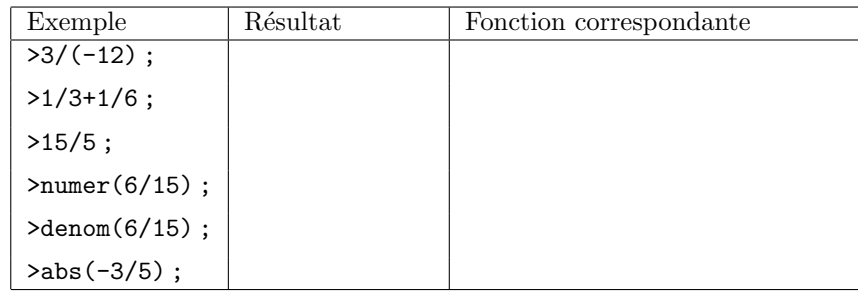

## 3 Calcul sur les réels et les complexes

On peut avoir deux approches. La première consiste à manipuler les nombres par une valeur approchée, la seconde à faire du calcul formel, qui sera exact. Le nombre complexe i est noté I.

## 3.1 Calculs approchés sur les réels et les complexes

Dès que l'on utilise un séparateur décimal (un point . correspondant à la virgule française), on manipule des nombres flottants (floats), et les calculs sont menés avec un nombre décimal qui approche le nombre en question. Les calculs deviennent alors approchés. Le nombre de chiffres significatifs employé est modifiable par la variable Digits. Il vaut 10 par défaut.

```
Effectuer et conclure :
\overline{>2/3 : 2./3 :}>Digits :=20 ; 2./3 ;
>evalf(Pi) ; sin(%) ;
>sin(Pi) ;
```

```
>Digits :=10 ;
>sqrt(3.); sqrt(3); sqrt(I);
>trunc(1.618) ;
>frac(1.618) ;
>floor(-1.732) ;
```
## 3.2 Calcul formel sur les réels et les complexes

Maple travaille sur des valeurs exactes d'expressions, sauf si on lui dit le contraire. Ainsi Maple ne simplifie wapie travalile sur des valeurs exact<br>pas  $\sqrt{2}$ , π, sin(1) ou encore exp(1).

Noter la syntaxe de quelques fonctions :

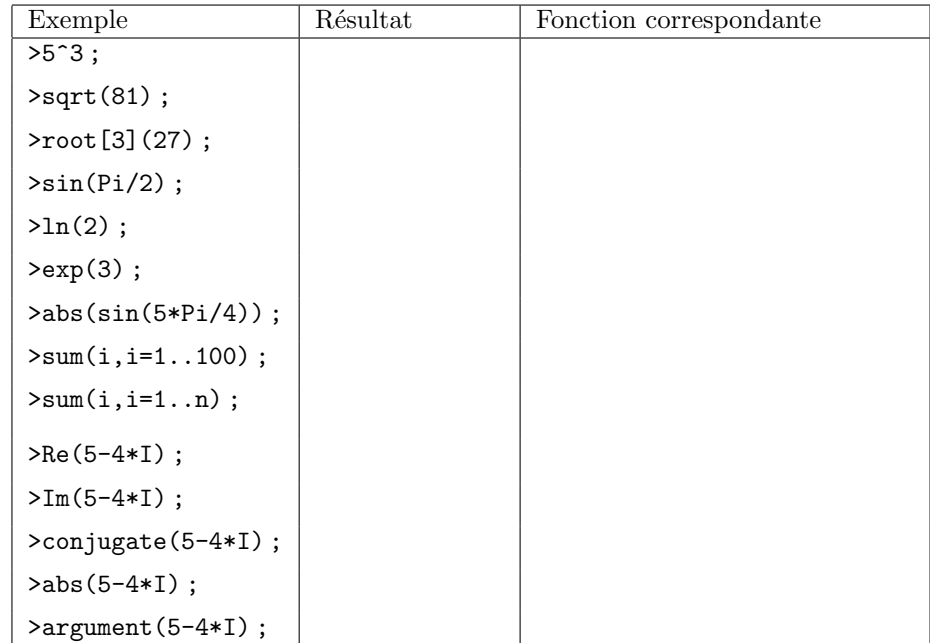

## 4 Exercices

- **I.1** Donner les 50 premières décimales de  $\pi$ .
- **I.2** Décomposer 100! en produit de facteurs premiers.

**I.3** Déterminer la limite pour 
$$
n \to +\infty
$$
 de  $u_n = \sum_{k=1}^n \frac{1}{1^2 + 2^2 + \cdots + k^2}$ . On *utilisera* limit.

**I.4** Résoudre l'équation  $x^5 - 1 = 0$ 

**I.5** Déterminer les valeurs de z complexe tels que les points d'affixe 1, z et  $z^3$  soient alignés.

assume(x,real) ; solve ; argument.

 $On$  utilisera solve.